研讨室预约流程

电脑端

第一步:登录网站

<http://byyy.bjmu.edu.cn/>

第二步:使用校园网帐户密码登录系统

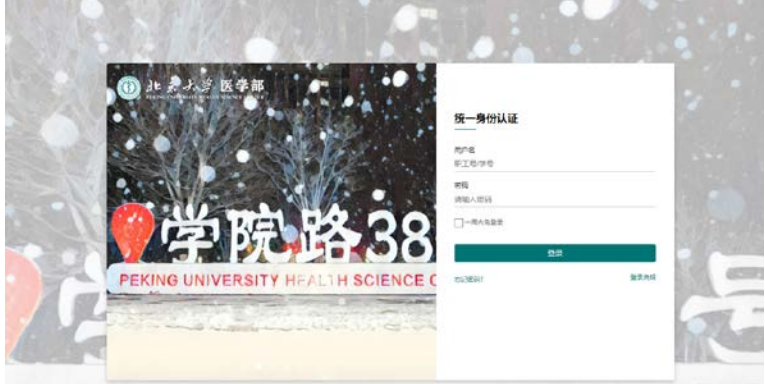

KING UNIVERSITY HEALTH SCIENCE CENT

第三步:进入系统选择合适的房间型号预约,预约前务必仔细阅读预约须知

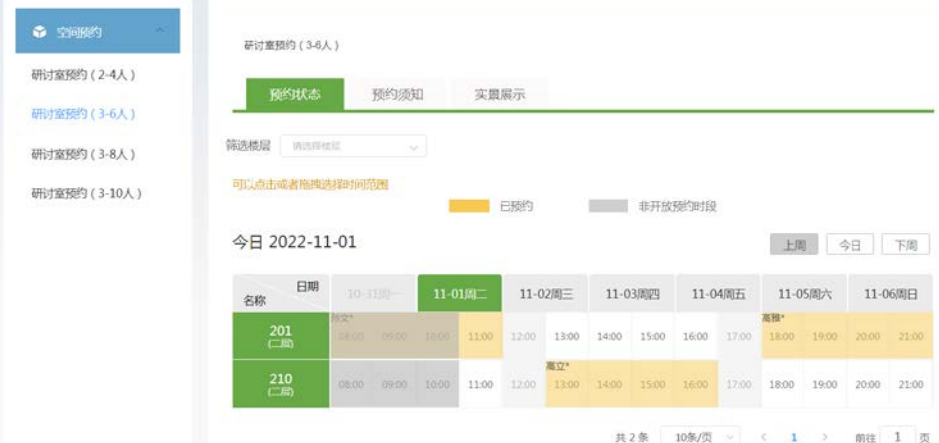

第四步:添加副预约人,选择您需要的时间进行预约

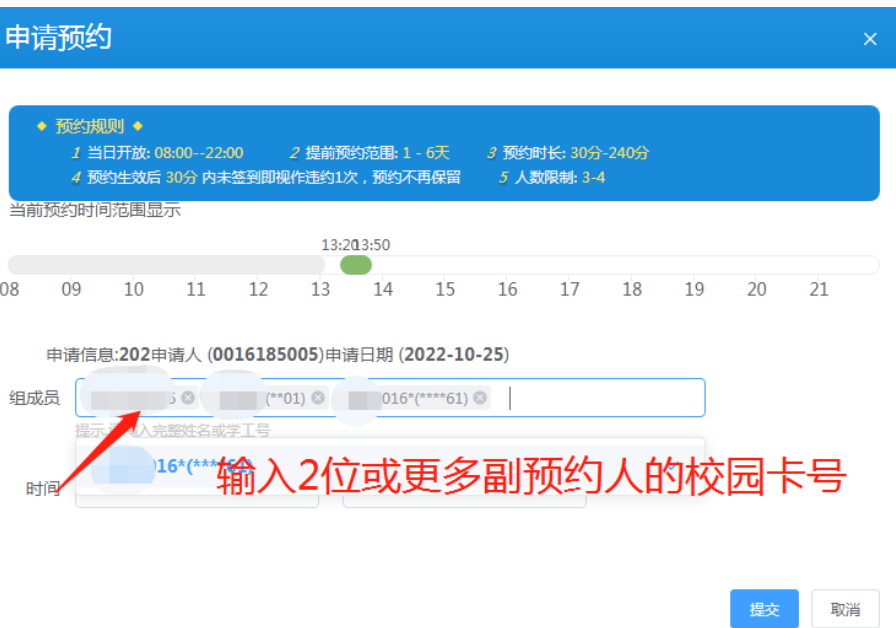

## 第五步:预约成功提醒

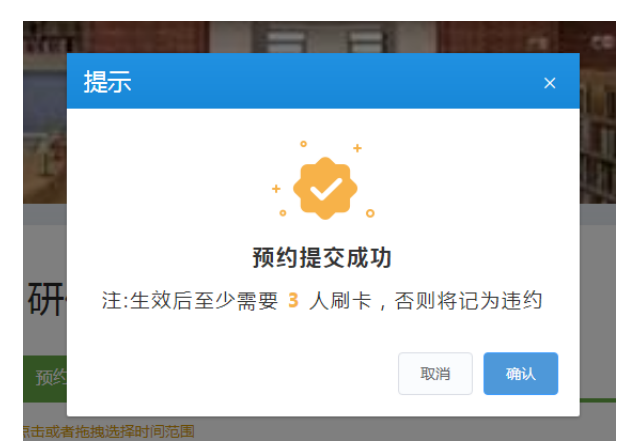

您可以使用校园卡直接刷卡签到或者用以下方式预约或签到

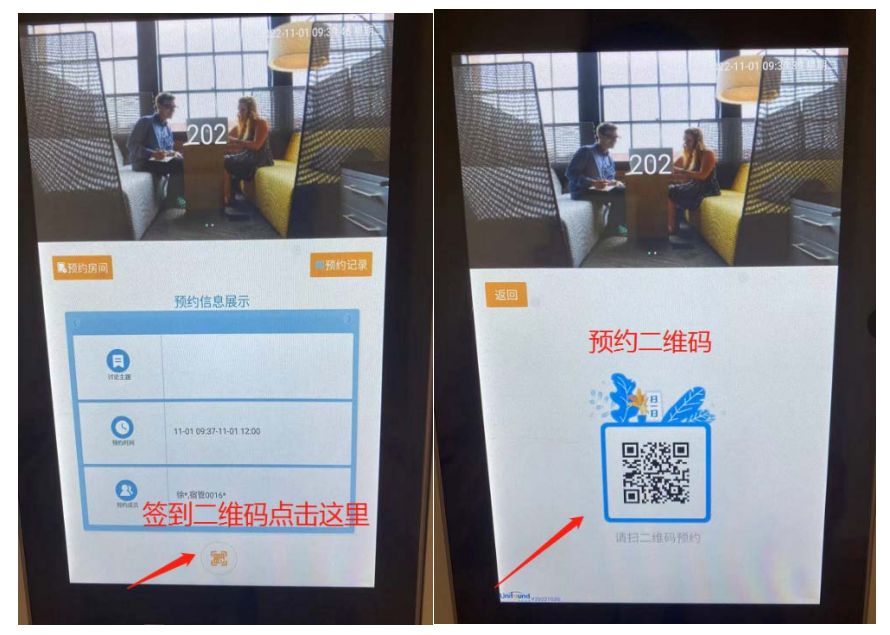

预约签到成功查询 个人中心-历史纪录-已签到

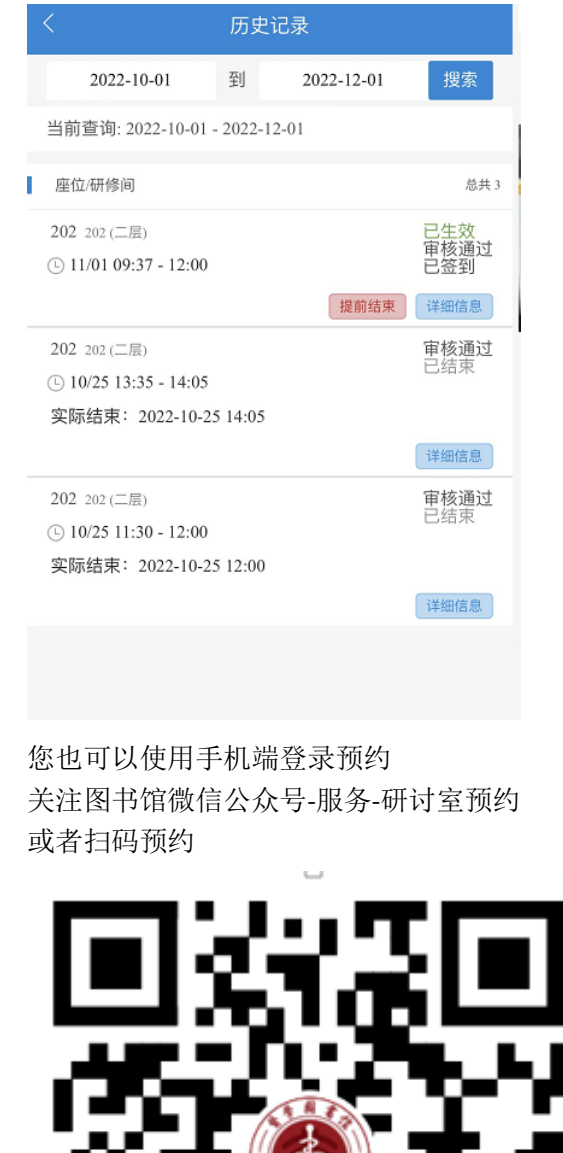